# Ausführungsbeschreibung AC-Servoregler YukonDrive® TTL Encodersimulation / Leitgeber

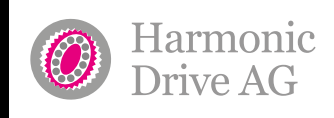

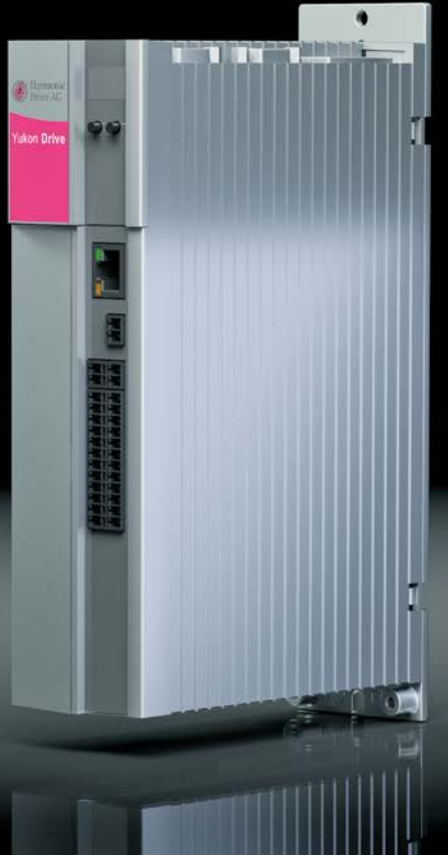

QUICKLINK **www.harmonicdrive.de/1100**

 $\mathbb{L}_{\mathcal{P}}$  yust move it!

# Inhalt

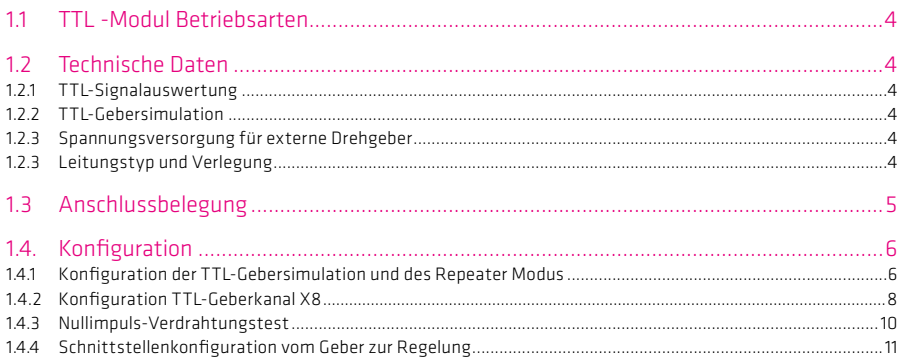

#### Hinweis:

Dieses Dokument ersetzt nicht das Operating Manual YukonDrive®. Bitte beachten Sie unbedingt die Informationen über "Maßnahmen zu Ihrer Sicherheit", "bestimmungsgemäße Verwendung" und "Verantwortlichkeit" die Sie in dem Operating Manual finden. Informationen über Einbau, Installation und Inbetriebnahme sowie zugesagte technische Eigenschaften des YukonDrive® entnehmen Sie den zusätzlichen Dokumenten (Operating Manual, Anwendungshandbuch, usw.).

Technische Änderungen vorbehalten.

Die Inhalte unserer Dokumentation wurden mit größter Sorgfalt zusammengestellt und entsprechen unserem derzeitigen Informationsstand. Dennoch weisen wir darauf hin, dass die Aktualisierung dieses Dokuments nicht immer zeitgleich mit der technischen Weiterentwicklung unserer Produkte durchgeführt werden kann. Informationen und Spezifikationen können zu jederzeit geändert werden. Bitte informieren Sie sich über die aktuelle Version unter www.harmonicdrive.de

# 1.1 TTL Modul Betriebsarten

- Auswertung eines TTL-Gebers
- Simulation eines TTL-Gebers: Signale anderer Geber werden in TTL-Signale umgewandelt und als Ausgangssignale (für eine Slave-Achse) zur Verfügung gestellt
- TTL-Repeater: Auswertung und Weitergabe ankommender TTL-Signale für weitere Achsen
- Zeitgleiche Auswertung und Simulation eines TTL-Gebers

### 1.2 Technische Daten

#### 1.2.1 TTL Signalauswertung

Tabelle 4.1 Tabelle 4.1 Tabelle 4.1 Tabelle 4.1 Tabelle 4.1 Tabelle 4.1 Tabelle 4.1 Tabelle 4.1 Tabelle 4.1 Tabelle 4.1 Tabelle 4.1 Tabelle 4.1 Tabelle 4.1 Tabelle 4.1 Tabelle 4.1 Tabelle 4.1 Tabelle 4.1 Tabelle 4.1 Tabell

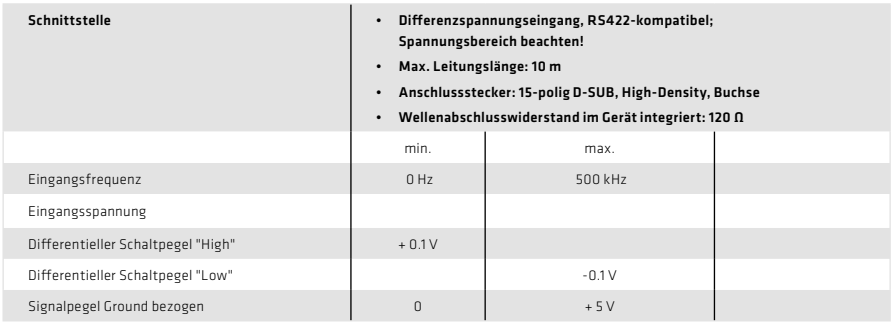

# 1.2.2 TTL Gebersimulation

### Tabelle 4.2 TTL Gebersimulation an X8

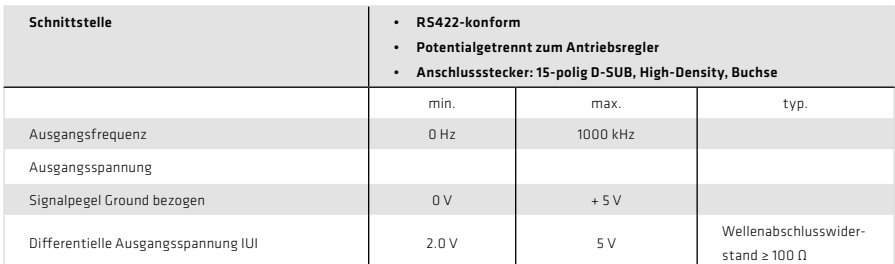

# 1.2.3 Spannungsversorgung für externe Drehgeber

#### Tabelle 4.3 Spannungsversorgung für externe Drehgeber an X8

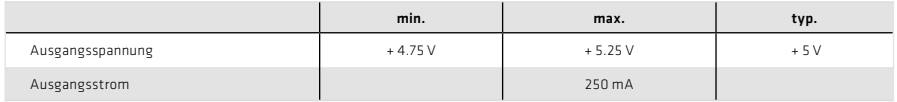

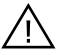

Achtung: Der Anschluss für Sensorleitungen zur Kompensation des Spannungsabfalls ist nicht vorgesehen. Der Leitungsquerschnitt der Versorgungsleitung ist daher unter Berücksichtigung des Spannungsabfalls auszuwählen.

Hinweis: Die Geberversorgung an X8/3 ist kurzschlussfest ausgeführt.

### 1.2.4 Leitungstyp und Verlegung

Der Leitungstyp ist entsprechend des Motor/Geberherstellers auszuführen.

#### Empfehlung:

- TTL-Signalauswertung: 3 x 2 x 0.14 mm<sup>2</sup> und 1 x 2 x 0.5 mm<sup>2</sup>
- TTL-Gebersimulation:  $4 \times 7 \times 0.14$  mm<sup>2</sup>

#### Folgende Bedingungen sind zu beachten:

- Nur geschirmte Leitungen verwenden
- Schirm beidseitig auflegen
- Die differentiellen Spursignale A, B und R sind über paarig verdrillte Kabeladern zu verschalten
- Das Geberkabel darf nicht, um z.B. die Signale über Klemmen im Schaltschrank zu führen, aufgetrennt werden.

### 1.3 Anschlussbelegung

Die Belegung der 15-poligen D-Sub Buchse am Steckplatz X8 ist in der folgenden Tabelle beschrieben:

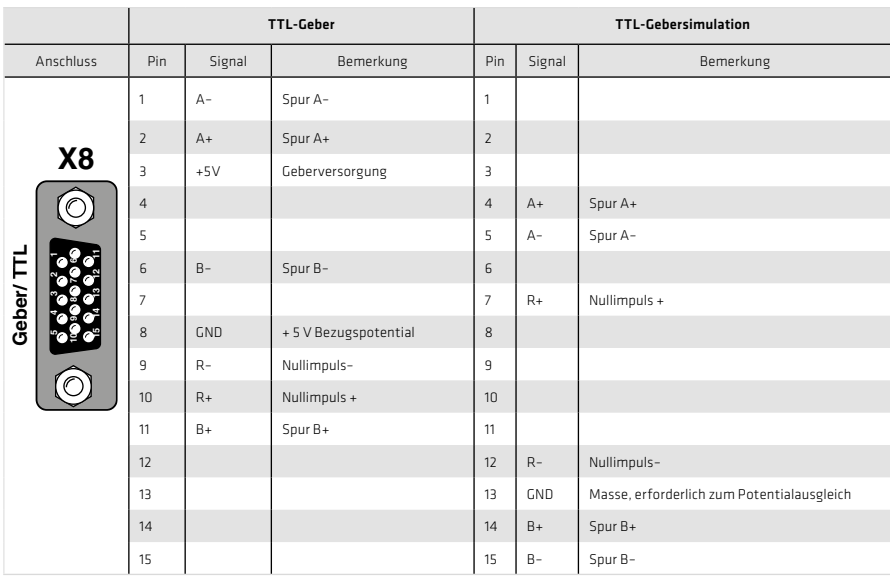

Tabelle 5.1 Anschlussbelegung des TTL-Moduls an X8

# 1.4 Konfiguration

### 1.4.1 Konfiguration der TTL-Gebersimulation und des Repeater Modus

Das TTL-Modul kann mit Hilfe der Gebersimulation einen TTL-Geber simulieren. Dabei bildet die Gebersimulation aus der Position des am Motor angeschlossenen Drehgebers inkrementale, geberkompatible Impulse. Es werden zwei um 90° versetzte Signale auf den Spuren A und B sowie ein Nullimpuls (Spur R) erzeugt (siehe Abbildung 6.1). Die Strichzahl der Gebersimulation ist über einen Einstellbereich von 0 bis 65535 über P 2621 einstellbar.

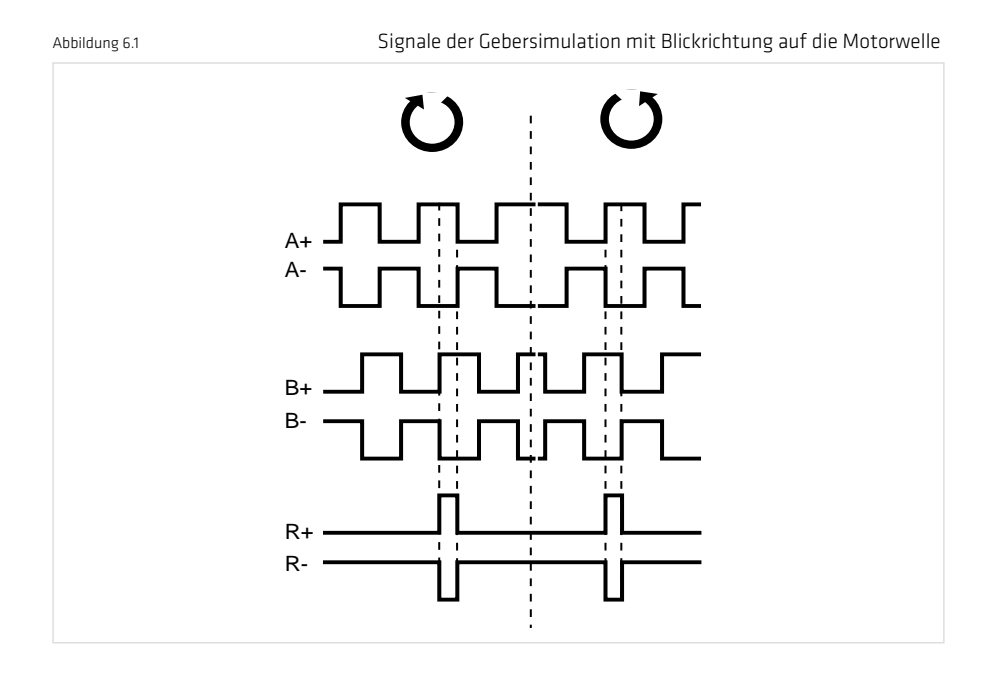

Im Repeatermodus (es können nur TTL-Signale ausgewertet werden) wird das an X7 bzw. X8 angeschlossene TTL-Signal, potentialgetrennt, über die Gebersimulation ausgegeben. Die Signalverzögerung der Repeater-Funktion ist  $< 2 \mu s$ .

Tabelle 7.1 Selektoreinstellungen

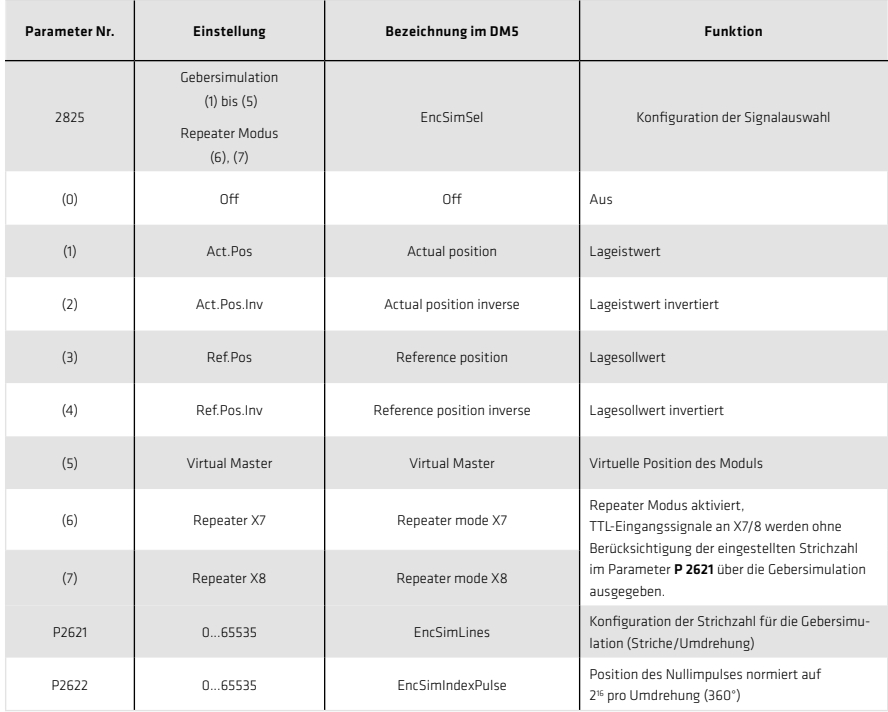

### Tabelle 7.2 Umdrehungsgeschwindigkeiten für hohe Strichzahlen (max. Signalfrequenz)

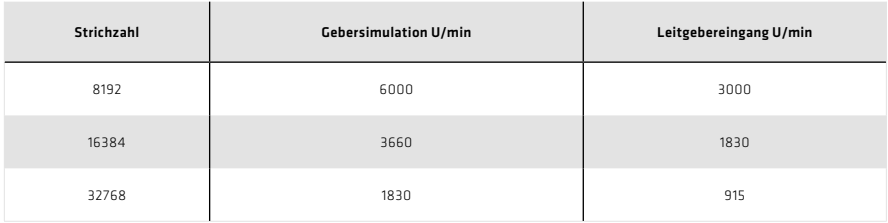

# 1.4.2 Konfiguration TTL Geberkanal X8

#### Signalquellen:

- TTL-Geber mit Nullimpuls
- Leitgebersignal mit zwei 90° versetzten Spursignalen A/B
- Puls-/Richtungssignal von z.B. einer Schrittmotorsteuerung

#### Getriebeübersetzung Motorregelung P 0572 P 2824 Einstellung Signalart Einstellung **Strichzahl** P 0514  $\frac{1}{1}$  P 0515 Nur "(3) TTL-Geber" an X8 möglich Geber-Rohdaten Istwert Multiturn P 502 - 0 P 502 - 1 Singleturn  $0 =$ OFF P 0507  $1 =$  SinCos  $2 =$  SSI  $-3 = TTL$  $4 =$  EnDat  $5 = HALL$  $6 = TWINsync$ Auswahl des Gebers OFF ON P 0571 Null-Impuls Testmodus

#### Tabelle 8.2 Grundeinstellung des Geberkanals

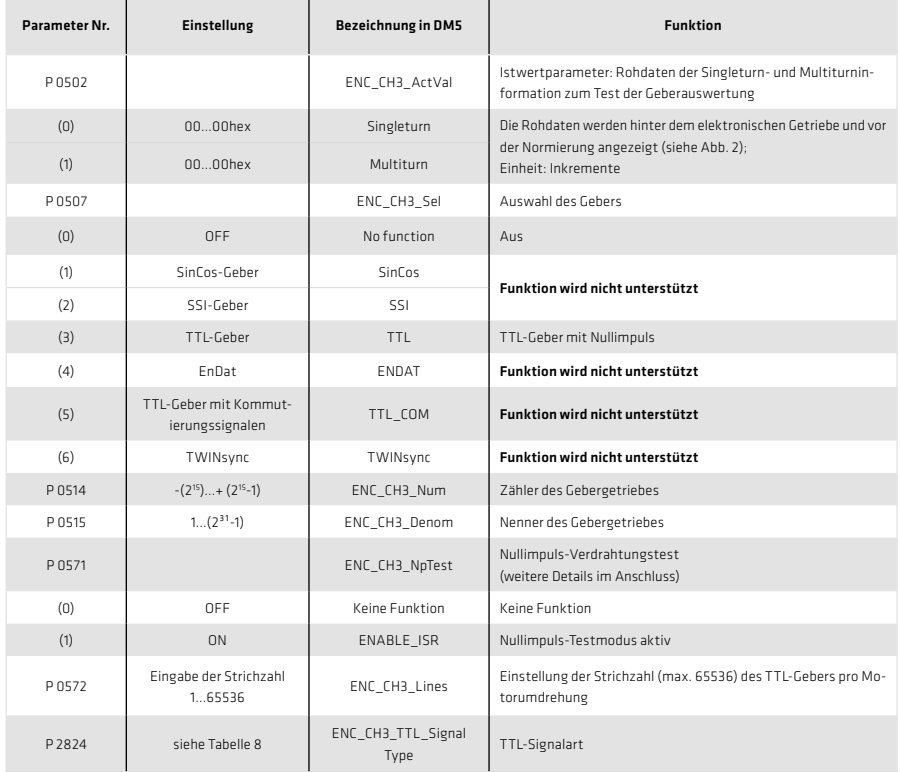

#### Abbildung 8.1 Konfiguration Geberkanal X8

# Tabelle 9.1 Funktionsbeschreibung Parameter P 2824 (SignalType)

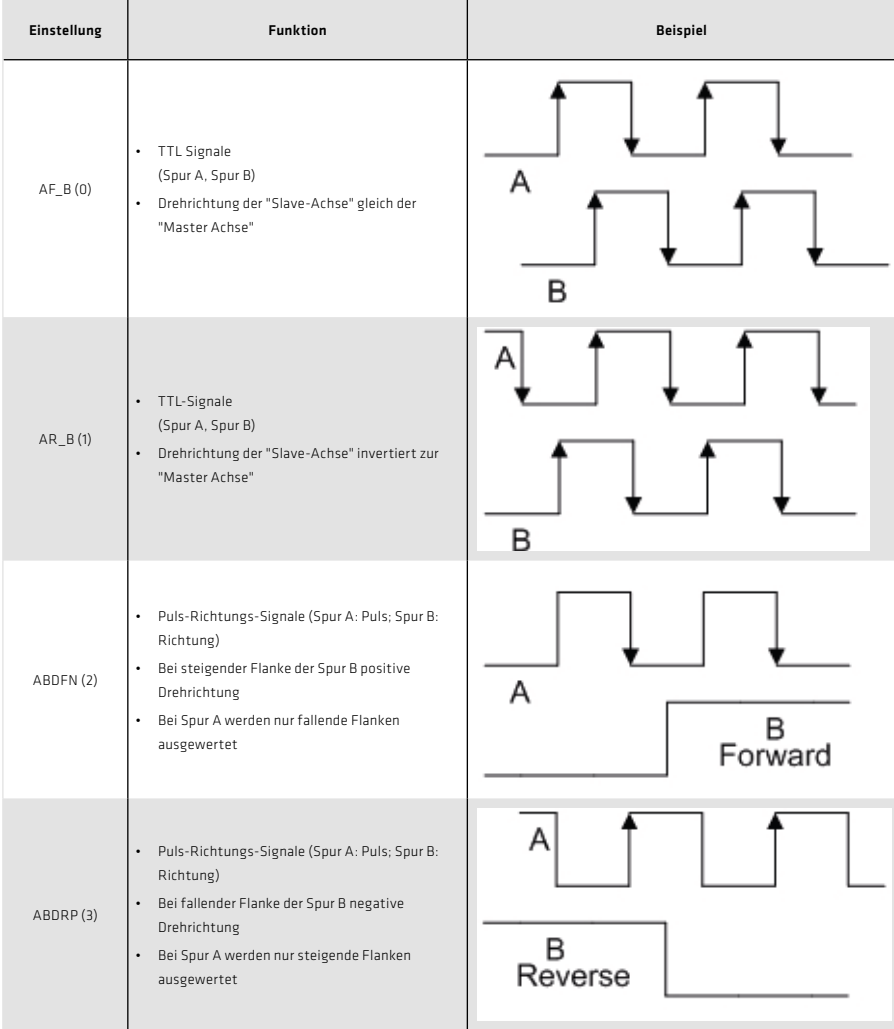

# 1.4.3 Nullimpuls-Verdrahtungstest

Um die Auswertung für den Verdrahtungstest zu aktivieren, wird der Parameter P 0571 = ON (1) gesetzt. Im Oszilloskop kann dieser dann mit den Messgrößen CH3-Np dargestellt werden. Damit der Nullimpuls gut sichtbar wird, bleibt die Messgröße so lange auf Highpegel, bis der nächste Nullimpuls erscheint. Die Messgröße bleibt umgekehrt so lange auf Lowpegel bis ein weiterer Nullimpuls erscheint. Die Pulsbreite des Scope-Signals entspricht dabei nicht der Pulsbreite des realen Nullimpulses.

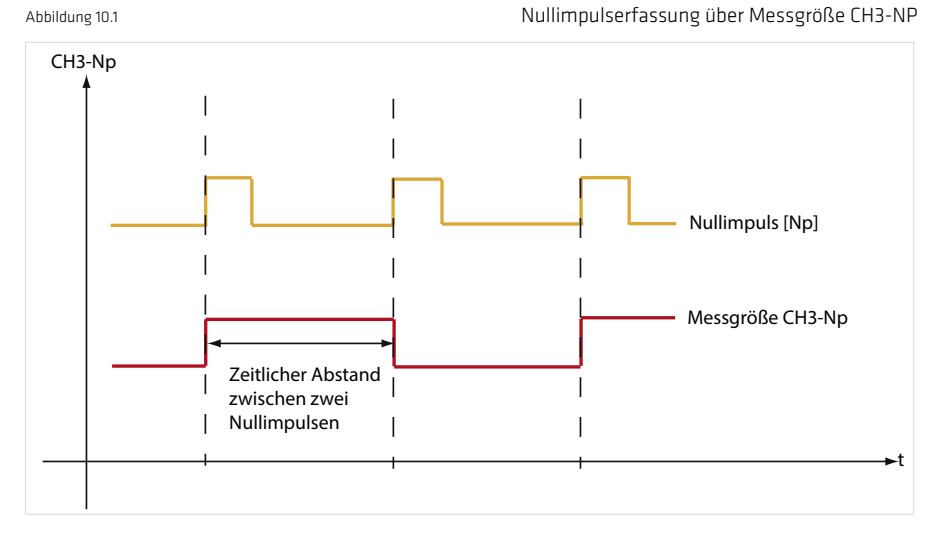

#### Hinweis:

Im Nullimpuls-Testmodus ist die Nullimpulsauswertung bei Referenzfahrten nicht aktiv.

# 1.4.4 Schnittstellenkonfiguration vom Geber zur Regelung

Über P 0520, P 0521, P 0522 wird die physikalische Geberschnittstelle an den Strom-, Drehzahl- oder Lagerregler angepasst (siehe Abbildung 11.2)

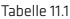

#### Geberkonfiguration

| Parameter Nr.                                           | Einstellung     | <b>Bezeichnung im DM5</b>                                                         | <b>Funktion</b>                                                                                                    |
|---------------------------------------------------------|-----------------|-----------------------------------------------------------------------------------|----------------------------------------------------------------------------------------------------|
| P0520                                                   |                 | ENC MCon:<br>Encoder: Channel Select for Motor Commutation<br>and Current control | Auswahl des Geberkanals für den Kommutierungs-<br>winkel und die Stromregelung<br>Feedback-Signal für die feldorientierte Regelung |
| P 0521                                                  |                 | ENC SCon:<br>Encoder: Channel select for Speed control                            | Auswahl des Geberkanals für die Drehzahlkonfiguration.<br>Feedback-Signal für den Geschwindigkeitsregler                           |
| P0522                                                   |                 | ENC PCon:<br>Encoder: Channel select for Position Control                         | Auswahl des Geberkanals für die Lageinformation<br>Feedback-Signal für den Lageregler                                              |
| Parametereinstellungen gelten für P 0520, P0521, P 0522 |                 |                                                                                   |                                                                                                    |
| (0)                                                     | OFF             |                                                                                   | Kein Geber angewählt                                                                                                    |
| (1)                                                     | CH <sub>1</sub> |                                                                                   | Kanal 1: SinCos an X7                                                                                                    |
| (2)                                                     | CH <sub>2</sub> |                                                                                   | Kanal 2: Resolver an X6                                                                                                    |
| (3)                                                     | CH <sub>3</sub> |                                                                                   | Kanal 3: Option an X8                                                                                                    |

Abbildung 11.2 Darstellung der Geberkonfiguration für Geberkanal X8

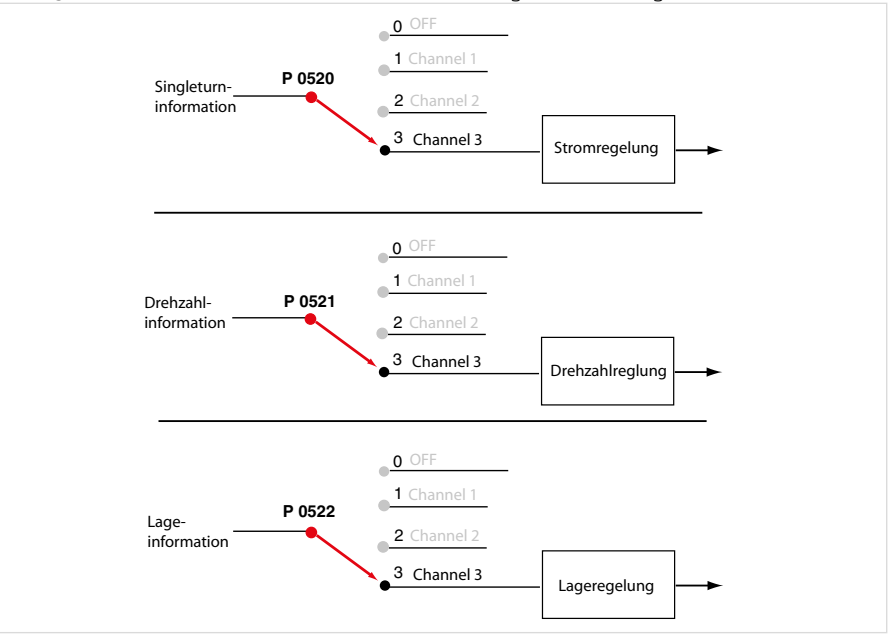

Achtung: Ein Parameter lässt sich nur mit der entsprechenden Zugangsberechtigung (z.B. "Local administrator") schreiben oder lesen. Ein veränderter Parameter muss immer im Gerät gespeichert werden. Ein Parameter, soweit er "online" veränderbar ist, führt sofort eine Reaktion im Gerät aus, daher ist die Eingabe stets zu prüfen.

... just move it!

Deutschland

Harmonic Drive AG Hoenbergstraße 14 65555 Limburg/Lahn F +49 6431 5008-119

info@harmonicdrive.de www.harmonicdrive.de

T +49 6431 5008-0 Technische Änderungen vorbehalten.